Hi there.

Thanks for connecting with us at MAC Consulting International.

At MAC Consulting International, we regularly educate our customers about the latest trends in automation. We often share strategies and tips in helping you to automate your revenue pipelines so that you can 3X your sales results.

You've probably noticed that Gmail now automatically categorizes your email, so messages from MAC Consulting International might be hiding in the Promotions tab.

To ensure that you never miss any of our email, just follow 3 simple steps:

1. At your Gmail account, click on "Promotions" tab.

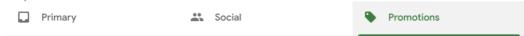

2. Drag and drop our emails (from <u>enquiry@maccinternational.com</u> & <u>joshualee@maccinternational.com</u>) into your "Primary" tab.

|  |              | Primary<br>Drag here to move messages | Move 1 conversation                                                                                               | ٠ | Promotions |
|--|--------------|---------------------------------------|----------------------------------------------------------------------------------------------------|---|------------|
|  | $\checkmark$ | 🟠 🛛 Joshua Lee                        | test 5f - test test will this be ok? I am from MAC Consulting This is the ebook that you have requested. Happy au |   |            |
|  |              | ☆ Joshua Lee                          | test 5e - MAC Consulting International Hi Design Lee Here is the eBook that you have requested. If you have que   |   |            |

3. When asked if you want future emails to go into your Primary inbox, click "Yes".

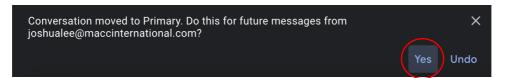

That's all! Happy automate!

Best Regards, Joshua Lee.